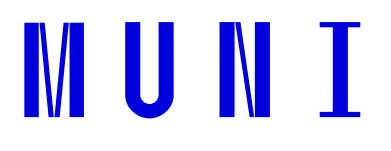

# **Pravidla pro užívání digitální knihovny fotografií Masarykovy univerzity**

Metodický list

**Masarykova univerzita**

Žerotínovo nám. 617/9, 601 77 Brno, Česká republika T: +420 549 49 1111, E: info@muni.cz, W: www.muni.cz

# Obsah

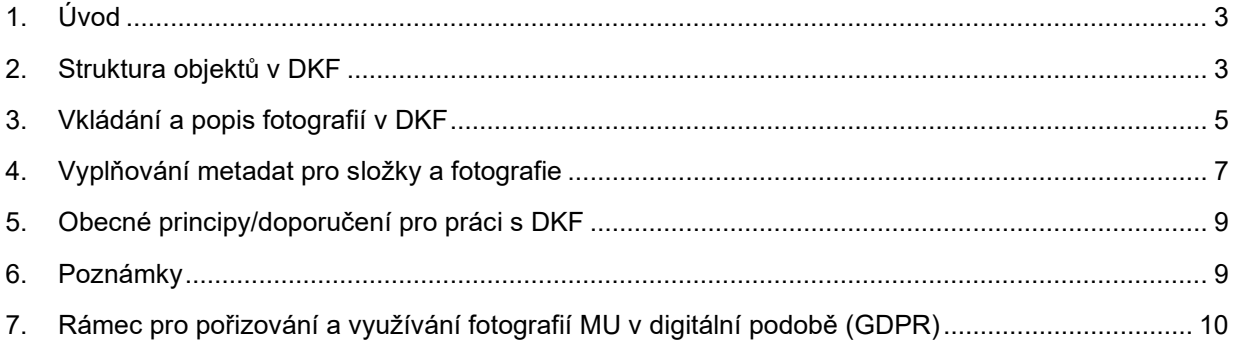

# <span id="page-2-0"></span>**1. Úvod**

**Digitální knihovna fotografií MU** (DKF-MU) je systém určený pro správu, uchovávání a zpřístupňování digitálních a digitalizovaných fotografií na MU vyvinutý a provozovaný (již řadu let) na ÚVT MU. Umožňuje oprávněným uživatelům (editorům) fotografie vkládat, popisovat, organizovat do fotokolekcí/složek, zpřístupňovat je (vybraným) uživatelům a propojovat s externími systémy – například s webovou prezentací MU či jinými weby. Systém garantuje zálohování a uchování fotografií a jejich popisů.

Fotografie v DKF-MU mohou být zpřístupněny různým skupinám uživatelů na MU (všem uživatelům počítačové sítě MU – standardní nastavení, jen správcům dané fotokolekce, vybraným uživatelům apod. Nastavování přístupu provádí Administrátor DKF-MU podle pokynů editora příslušné fotokolekce). Uživatelé mohou v DKF-MU procházet dostupné fotokolekce a složky, nebo mohou fotografie cíleně vyhledávat podle klíčových slov (zadaná slova se hledají v metadatových popisech fotografií, složek a fotokolekcí; při vyhledávání se nerozlišují malá/velká písmena ani diakritické znaky).

DKF-MU je zaměřeno primárně na sběr a archivaci fotek a jejich interní využití v rámci MU. Pro externí využití mimo MU již neslouží přímo DKF-MU, ale jiné "kanály" (např. fotogalerie na webech, sociální sítě apod.), které mohou (ale nemusí) být "krmeny" automatizovaně nebo ručně z DKF, a které má pod svou přímou kontrolou a zodpovědností správce daného informačního kanálu.

Pro každou fotografii vloženou do DKF-MU systém vygeneruje automaticky 4 verze:

- *archivní verze* fotografie v plném rozlišení tak, jak byla vložena do DKF-MU
- *větší přístupová verze* delší strana fotografie o velikosti 1024 pixelů
- *menší přístupová verze* delší strana fotografie o velikosti 640 pixelů
- *náhled* delší strana fotografie o velikosti 180 pixelů

Koncoví uživatelé z MU mají přístup pouze k přístupovým verzím fotografie a náhledu; k archivní (originální) verzi fotografie s velkým rozlišením přístup nemají.

Aby uživatel mohl vkládat fotografie a popisovat je, musí být v DKF-MU registrován jako editor příslušné fotokolekce a musí být přihlášen ke svému účtu. Pro práci s DKF-MU nemusí uživatel instalovat na svém počítači žádné programy; stačí běžný webový prohlížeč.

# <span id="page-2-1"></span>**2. Struktura objektů v DKF**

Pro organizaci fotografií používá DKF-MU tříúrovňovou hierarchii: fotokolekce – složka – fotografie. Vybrané fotokolekce lze sdružovat pod určenou kategorii, například dané hospodářské středisko MU (například kategorie "Rektorát MU" sdružuje všechny fotokolekce spravované Rektorátem MU; kategorie "FF MU" sdružuje všechny fotokolekce spravované filozofickou fakultou; kategorie "Marketing" sdružuje marketingové fotokolekce ze všech fakult MU).

Základní organizační jednotkou pro fotografie je *fotokolekce*, představující sbírku sdružující fotografie z určité oblasti (například "Události na MU", "Události na FF MU" nebo "Lidé na MU"). Fotokolekce se dělí do *složek*, které odpovídají jednotlivým objektům sbírky (například "Reprezentační ples MU v roce 2005", nebo osoba "Engliš, Karel"). Složka obsahuje *fotografie* vztahující se k danému objektu (např. fotografie z plesu nebo fotografie rektora Karla Engliše).

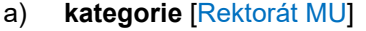

- 
- c) **-- složka** [2005-01-20 Reprezentační ples MU] **-- složka** [Engliš, Karel]
- 

**kategorie** [Archiv MU] b) **- fotokolekce** [MU: události] **- fotokolekce** [Archiv: Lidé na MU] d) **--- fotografie** [08 Na parketu] **--- fotografie** [Inaugurace rektorem MU] Poznámky:

- 1. Všechny fotokolekce dané součásti MU (např. rektorátu) jsou seskupeny do společné kategorie DKF-MU (Rektorát MU).
- 2. Fotokolekce může obsahovat libovolný počet složek, složka může obsahovat až 1000 fotografií.
- 3. Složky jsou jednoúrovňové, *nelze je hierarchicky vnořovat.*
- 4. Každá fotokolekce, složka, fotografie může mít svůj vlastní metadatový popis (metadata). Ten se zobrazuje uživatelům při procházení a dá se dle něj v DKF-MU vyhledávat.

Je vhodné vypracovat pro každou fotokolekci metodiku pro jednotný popis složek a fotografií (zjednodušuje a zlepšuje to přehlednost a orientaci uživatelů). Viz níže "Vyplňování metadat".

## **Typy fotografií a způsob jejich organizace v DKF-MU**

Existují různé typy fotografií, jako například fotografie z pořádaných akcí, fotografie osob, marketingové fotografie, fotografie předmětů či přístrojů z nějaké sbírky (například univerzitní a fakultní insignie, nebo galerie uměleckých děl), fotografie budov, kusové historické fotografie (ojedinělé dochované dobové fotografie, které netvoří žádný ucelený soubor) a další. Pro každý typ fotografií je vhodné jiný typ jejich uspořádání či popisu; přitom ale je užitečné organizovat a popisovat stejný typ fotografií v DKF-MU jednotným způsobem, což výrazně usnadňuje přehlednost a orientaci v systému DKF-MU (není to jen velké množství fotografií "naházených" na jednu velkou hromadu, ve které je obtížné něco najít).

Dále uvádíme několik nejčastějších postřehů a doporučení; pokud potřebujete vkládat do DKF-MU nějaký pro vás nový typ fotografií, doporučujeme vždy kontaktovat administrátora DKF-MU Miroslava Bartoška [\(bartosek@ics.muni.cz\)](mailto:bartosek@ics.muni.cz), který na základě podrobnějšího zmapování vašich potřeb doporučí nejvhodnější způsob organizace vašich fotografií.

## **a) Fotografie z akcí (Události)**

Nejčastější typ pořizovaných fotografií (stejně jako nejpočetnější fotografie v DKF-MU) jsou fotografie z různých akcí pořádaných na MU. Pro tento typ fotografií jsou v DKF-MU založeny fotokolekce pojmenované zkratkou daného hospodářského střediska a příponou "Události", například MU:Události, LF:Události, FF:Události atd. Pro každou jednotlivou akci je v příslušné fotokolekci založena samostatná složka, do které jsou nahrány fotografie z akce. V popisu složky se zaznamenají informace o dané akci, jako název, datum, stručný popis akce, jméno fotografa apod, které i po uplynutí dlouhé doby či vymizení účastníků dodají fotografiím potřebný kontext. Název akce je vhodné začínat časovým razítkem Rok-Měsíc-Den (např. 2023-05-31), které zajistí přehledné chronologické řazení složek ve fotokolekci.

Pod typ "Události" lze často zařadit i fotodokumentaci, která sice nesouvisí přímo s nějakou konkrétní pořádanou akcí, ale má obdobný charakter a bylo by zbytečné zakládat pro ni samostatnou fotokolekci. Například pokud potřebuji na fakultě čas od času nafotit prostory a vybavení fakultních laboratoří, mohu z toho udělat složky "RRRR-MM-DD Laboratoř XYZ" a zařadit je do fotokolekce událostí. Podobně mohu do Událostí zařadit fotodokumentaci z výstavby nebo rekonstrukce budov, skupinové fotografie a další.

Naopak v některých případech může být užitečné vyjmout určitý typ akcí z Události a založit pro ně samostatnou fotokolekci – například když je těch akcí větší množství nebo mají velký význam či specifický charakter spojený s odlišným popisem. Příkladem jsou "Čestné doktoráty MU", které vedeme v DKF-MU odděleně od jiných Událostí a mají i svůj specifický popis (včetně medailonku čestného doktora); navíc je požadováno, aby zde byl uchováván pouze menší počet vybraných

"reprezentativních" fotografií, zatímco zbylé fotografie z udílení doktorátu spíše společenského charakteru mohou být uloženy do doprovodné akce v Událostech. Jiným příkladem je fotokolekce "Univerzita třetího věku", kdy vedení U3V tradičně a dlouhodobě dbalo na fotodokumentaci ze všech přednášek a pořádaných akcí, takže vzhledem k jejich velkému množství i tematickému začlenění dávalo smysl zřídit pro ni samostatnou fotokolekci.

## **b) Fotografie osob (Lidé)**

Fotografie konkrétních osob (portrétního či osobního charakteru) je dalším častým typem fotografií. Existuje více možností, jak tyto fotografie v rámci DKF-MU uspořádat – liší se zejména s ohledem na stávající či předpokládaný počet fotografií a osob, jejichž fotografie shromažďujete. V případě menšího počtu osob nebo ojedinělých fotografiích o osobách lze vystačit i s jednou složkou "Lidé", klidně i ve standardní fotokolekci Události, kam se budou ukládat fotografie jednotlivých osob na jednu hromádku (každá fotografie bude mít název "Příjmení, křestní jméno"). Při větším počtu osob, kdy navíc ke každé osobě budete shromažďovat více fotografií i z různých období, může být vhodnější zřídit pro hospodářské středisko samostatnou fotokolekci HS:Lidé, kde má každá osoba svou vlastní složku "Příjmení, Křestní" s popisem dané osoby a všemi jejími fotografiemi. Příkladem takové fotokolekce na celouniverzitní úrovni je "Archiv: Lidé na MU", který vznikl digitalizací tištěných fotografií fotosbírky "Osobnosti MU" v Archivu MU.

## **c) Jiné typy fotografií**

Systém DKF-MU umožňuje flexibilní nastavení fotokolekcí a jejich metadat (popisů) pro různé typy fotografií. Příkladem mohou být tak rozmanité, jako jsou již zavedené fotokolekce Archiv:Insignie MU, Archiv:Budovy MU, MU:Galerie uměleckých děl, RMU:Interní fotografie, ÚVT:Kresby Jiřího Franka, Josef Šafařík – výpisky z literatury. Ve většině případů je ale možné a vhodné přidržet se již zavedených fotokolekcí a postupů (vaše fotokolekce Události či Marketing vám v devadesáti pěti procentech případů zcela postačí), a pouze tam, kde to dává dobrý smysl, domluvit se s administrátorem DKF-MU na specifickém řešení.

# <span id="page-4-0"></span>**3. Vkládání a popis fotografií v DKF**

1) Prohlížet fotografie v DKF-MU může i nepřihlášený uživatel MU (pokud patří do kategorie uživatelů, kterým byla daná fotokolekce zpřístupněna).

2) Vkládat a spravovat fotografie v dané fotokolekci může pouze její editor/editoři.

3) Registraci editora, zřízení a nastavení fotokolekce provádí administrátor DKF-MU.

4) Pokud budete chtít vkládat fotografie, popisovat je, upravovat apod., je třeba mít nastavena k dané fotokolekci příslušná editorská oprávnění a do DKF-MU se přihlásit:

- − **pro přihlášení** klikněte na "Přihlásit" v pravém horním rohu úvodní obrazovky DKF-MU, zadejte své nastavené uživatelské jméno a heslo;
- − heslo si můžete změnit kdykoliv po svém přihlášení (po kliknutí na jméno uživatele v pravém horním rohu okna DKF zvolit Heslo: změnit)

5) Výběr fotokolekce: Klikněte na odkaz "Kategorie" v levém horním rohu; zvolte příslušnou součást MU a v ní vaši fotokolekci.

6) Přidat složku do fotokolekce: Pokud chcete přidat novou složku do vybrané fotokolekce, klikněte na odkaz "**Přidat složku**" v menu zobrazeném v pravé části obrazovky. Zadejte název složky a klikněte na "Vytvořit". Následně můžete složku popsat (lze to ale udělat i kdykoliv později tak, že vstoupíte do složky a kliknete na odkaz "Editovat složku").

7) Vkládání fotografií: Do zobrazené složky můžete vkládat fotografie dvojím způsobem:

- **Přidat fotku** nahrává se *jedna fotografie* zadaná z vašeho PC (vhodné při malém počtu fotografií, dodatečném dohrávání snímků k již existující sadě fotografií ve složce, apod.)
- Nahrát fotky zadáte .zip soubor, v němž je zabaleno více fotek ty se automaticky rozbalí a nahrají do aktuální složky (může být nastaven limit na velikost vkládaného .zip souboru). Vkládané fotografie budou pojmenovány podle jmen souborů v .zip souboru, nebo můžete pro fotografie zadat jednotné generické pojmenování. Vhodné při nahrávání většího množství fotografií do složky. Pozor, operace nahrávání fotek ze .zip souboru může trvat typicky několik minut (doba je závislá na počtu a velikosti fotografií či na rychlosti vašeho připojení k internetu).

8) Zápis metadat: Pro každou složku a pro každou fotografii můžete doplňovat v DK-MU jejich příslušná metadata (popisy) – a to přes odkazy v pravém menu:

- **Editovat složku** editují se metadata aktuálně zobrazené složky
- **Editovat fotku** editují se metadata aktuálně zobrazené fotografie

Na závěr každé editace *nezapomeňte kliknout na tlačítko "Uložit změny"* (kterékoliv z těchto tlačítek, které jsou rozmístěny v editačním formuláři), aby se změny provedené v editačním formuláři skutečně uložily do databáze DKF-MU.

9) Jednotnost v systému organizace fotografii a jejich popisu:

Doporučujeme vytvořit ve spolupráci s administrátorem DKF-MU metodiku, jak budou vaše fotky v DKF-MU organizovány a popisovány – a podle této metodiky dodržovat při správě fotokolekce jednotný systém (aby se v tom uživatelé dokázali dobře orientovat).

10) Přenos fotografií z DKF-MU na web daného pracoviště:

Po domluvě je možné nastavit DKF-MU tak, aby fotky z vybraných fotokolekcí a vybraných (označených) složek DKF se automaticky předávaly v dohodnuté velikosti na určený webový server, který si je následné sám zobrazuje ve vlastních fotogaleriích. Takto například funguje

Fotogalerie Fakulty informatiky na [https://www.fi.muni.cz/app/gallery,](https://www.fi.muni.cz/app/gallery) nebo fotografie na webu České konference rektorů<http://crc.muni.cz/fotogalerie/> či webu Univerzity třetího věku MU <http://www.u3v.muni.cz/foto/>

Editor fotokolekce označí v DKF-MU dle vlastního výběru ty složky, které se mají automaticky přenášet na fakultní web (přenos se provádí vždy o nejbližší půlnoci). Označení probíhá tak, že se zobrazí daná fotokolekce a před názvem každé složky je zaškrtávací okénko, které kliknutím na něj změní dosavadní stav (nezaškrtnuté se zaškrtne, naopak zaškrtnuté se odškrtne) a nakonec je změnu třeba uložit kliknutím na odkaz "Uložit označení" (odkaz je umístěn úplně dole na stránce pod poslední složkou ve fotokolekci).

## 11) Vyhledávání v DKF-MU:

V horním řádku DKF-MU je pole "Hledej" pro vyhledávání. Je možné použít jednoduché vyhledávání alá Google, kdy zadám např. jedno slovo do vyhledávacího pole a kliknu na tlačítko "Hledej" (při hledání se nerozlišují malá/velká písmena a diakritické/bezdiakritické znaky). Zadané slovo se hledá v metadatových popisech všech složek a všech fotografií v DKF-MU.

Alternativně je možné zvolit "Rozšířené vyhledávání", kdy je možné hledat zadané slovo pouze ve zvolené fotokolekci/fotokolekcích a/nebo pouze v zadaných polích metadatového popisu.

## 12) Zaslání fotografie e-mailem z DKF:

Editor fotokolekce může na vyžádání zaslat vybranou fotografii (ve zvolené velikostní verzi, včetně archivního master-originálu) zájemci e-mailem přímo z DKF-MU – a to kliknutím na ikonu "Poslat email" při zobrazené vybrané fotografii.

## 13) Přesun nebo smazání zvolené složky/fotografie:

Na vyžádání může Administrátor DKF-MU udělit editorovi fotokolekce právo pro přesouvání fotografií či složek v rámci DKF-MU (např. fotek mezi složkami či složek mezi fotokolekcemi), případně pro jejich

mazání. Smazání je nevratná operace! Administrátor DKF-MU může po domluvě se správcem příslušné fotokolekce udělat příslušné přesuny fotografií či přeorganizování fotokolekce.

Další podrobnější informace k práci s DKF-MU poskytne Administrátor na vyžádání, případně v rámci školení.

# <span id="page-6-0"></span>**4. Vyplňování metadat pro složky a fotografie**

Metadata složek a fotografií může vytvářet/opravovat pouze přihlášený uživatel DKF, který má nastaveno editorské oprávnění k dané fotokolekci.

## **A) Složka:**

Vyplňují se zejména následující pole (žádné ale není povinné):

- **Název**
- **Popis**
- Autor fotografií
- Působiště místo
- Působiště doba

Ostatní pole se vyplňují dle aktuální potřeby.

Příklad pro vyplňování polí u fotokolekcí typu "Události":

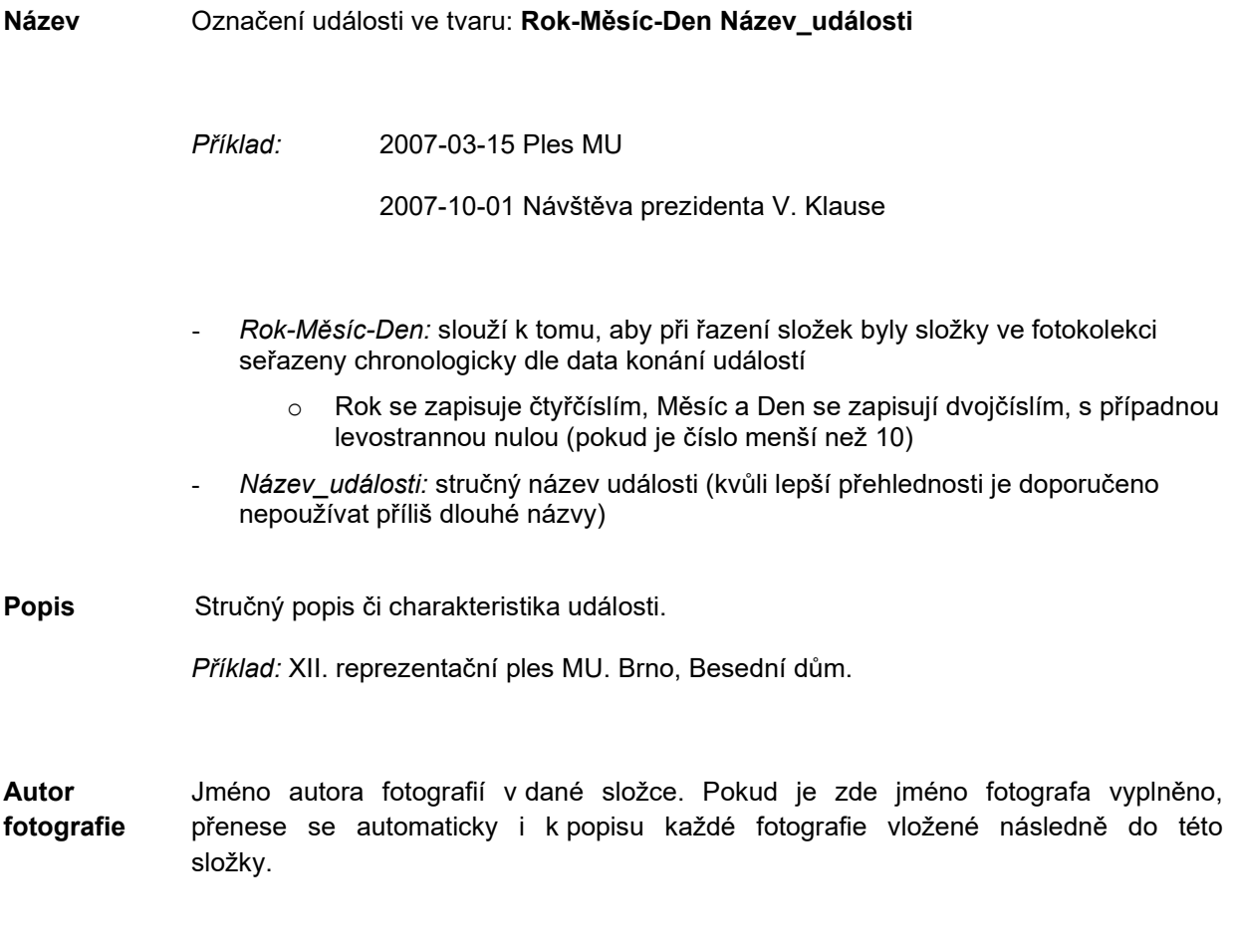

**Působiště** Informace o součásti MU (případně i místu), které se daná událost týká.

#### **Místo**

*Příklad:* Právnická fakulta MU - aula

*Příklad:* Brno, Besední dům

*Příklad:* Fakulta informatiky MU, Botanická 68a

**Působiště** Datum či období konání akce.

## **Doba**

*Příklad:* 7.3.2007

*Příklad:* 14.4.-15.4.2007

## **B) Fotografie:**

Vyplňují se zejména tato pole (povinný je jenom Název)

- **Název**
- Popis
- Autor fotografie

Ostatní pole dle potřeby.

**Název** Doporučujeme zadávat spíše krátké názvy. Podrobnější informace o fotografii zapisujte do pole Popis. Doporučovaný tvar názvu: **Číslo Krátký\_název**. Při hromadném nahrávání fotek přes .zip soubor se často ponechává jako název fotky jen název souboru, v němž je daná fotka uložena, nebo se zadá jeden společný název pro všechny fotky ve složce (dle potřeby se dá název kdykoliv ručně upravit *Příklad:* 01 *Příklad:* 01 Ples MU *Příklad:* 01 Zahájení plesu *Příklad:* Vánoční večírek *Příklad:* IMG35122

**Popis** Popis fotografie (není povinný). Například stručný popis dění nebo jména osob zachycených na fotografii. Jména doporučujeme uvádět v 1. pádě, aby se dala snáze vyhledávat při hledání v DKF-MU. *Příklad:* Zahájení plesu. Rektor MU, Petr Fiala.

Autor Jméno autora fotografie. Je zde možné přepsat hodnotu, která se "dědí" **fotografie** z úrovně složky (je-li tam vyplněna).

*Příklad:* Pavel Štětka

Příklad metadat fotografie:

**Název** 01 Ples MU **Popis** Zahájení plesu. Rektor MU, Petr Fiala.

**Autor fotografie** Pavel Štětka

# <span id="page-8-0"></span>**5. Obecné principy/doporučení pro práci s DKF**

**Systém**: Rozmyslet a dodržovat jednotný systém ve členění a popisu složek a fotografií tak, aby se v něm dokázal zorientovat každý (nejen editor) i při velkém množství fotografií, a aby nebylo nutno ukládat fotografie do DKF-MU duplicitně.

**Výběr**: Rozmýšlet a probírat fotky – co má smysl do DKF-MU zařadit k dlouhodobému uchování a co ne (nehrnout do DKF bez rozmyslu kvanta fotografií, která jsou dnes možná díky digitální fotografii pořídit):

- a. nedávat do jednotlivých složek příliš velká množství fotek (stovky apod.)
- b. vyřadit fotografie nepovedené, duplicitní, "o ničem", ...

Příběh: Pojmenovávat složky a fotografie ve složkách tak, aby tvořily logický (chronologický) "příběh" (číselné či znakové prefixy pro žádoucí řazení; u číselných prefixů dodržovat pevný počet znaků s případnými levostrannými nulami – 01, 02, …, 10, 11, … 99)

**Kontext**: Snažit se nevkládat fotografie izolovaně, ale v rámci širšího kontextu (např. jako součást popsané akce), který dokáže "vyčíst" i nezasvěcený uživatel a s dlouhým časovým odstupem (po mnoha letech).

**Vyhledatelnost**: při popisech myslet na snadnou vyhledatelnost, např. příjmení osob zapisovat pokud možno v 1. pádě (vyhledávání v DKF-MU neumí slova gramaticky ohýbat).

# <span id="page-8-1"></span>**6. Poznámky**

- 1. Pro fotokolekce jiného typu než "Události" může být vhodné stanovit jinou metodiku pro metadatový popis složek, než je příklad uvedený výše (např. u fotokolekcí o "Lidech" bude vhodné pojmenovávat složky ve tvaru "Příjmení, Jméno", aby se složky řadily přehledně abecedně podle příjmení osob).
- 2. Většinu polí metadatového popisu lze zmnožit například pokud mají fotografie v dané složce více fotografů a chcete zapsat každého z nich do samostatného pole "Autor fotografie". Postupujte tímto způsobem: pole vyplníte a dáte záznam "Uložit"; po uložení se v záznamu přidá k vyplněnému poli jeho další prázdná instance, kterou můžete vyplnit při následné editaci.
- 3. Přednastavenou metadatovou sadu pro složky či fotografie dané fotokolekce lze po domluvě s Administrátorem DKF-MU upravit pro specifické potřeby fotokolekce (například přidat anglickou verzi polí pro potřeby dvoujazyčné webové prezentace).
- 4. Pro každou fotokolekci či složku lze nastavit jednu "reprezentativní" fotografii (alternativně lze jako "reprezentativní fotografii" používat první fotografii ve složce).
- 5. Při zobrazování fotografií ve složce či složek ve fotokolekci je defaultně nastaveno "abecední řazení" podle názvů. Kliknutím na ikonku s hodinami v pravém horním rohu to lze změnit na "časové řazení" podle data vložení do DKF-MU (může být vhodné při zjišťování toho, která složka či fotografie byla vložena naposled). Pro přepnutí zpět do "abecedního řazení" klikněte na ikonu "A-Z" v pravém horním rohu okna DKF-MU.
- 6. Doporučujeme vkládat do DKF-MU *vždy fotografie v největším existujícím rozlišení/velikosti, nikoliv jejich zmenšeniny***!** I když pro potřeby webových fotogalerií a zobrazování na obrazovce obecně postačí i fotografie v menším rozlišení/velikosti, pro tiskové potřeby někdy v budoucnu nemusí být zmenšeniny fotek dostatečně kvalitní.

# <span id="page-9-0"></span>**7. Rámec pro pořizování a využívání fotografií MU v digitální podobě (GDPR)**

*Základní body rámce (k dalšímu případnému doplnění/rozpracování). Minimalizovat rozsah, ponechat obecnou povahu, nejít do zbytečných detailů (nesnažit se vše podrobně specifikovat).*

Masarykova univerzita má **oprávněný zájem** na pořizování, uchování a využívání fotodokumentace týkající se univerzity pro účely archivní, popularizačně-marketingové, zpravodajské, badatelské a další.

Fotodokumentace MU zahrnuje **širokou škálu typů obrazových materiálů** – fotografie z akcí pořádaných MU a jejími součástmi, fotografie objektů, zařízení a artefaktů MU, fotografie portrétní povahy zachycující pracovníky, spolupracující a funkcionáře univerzity, fotografie pořízené pro marketingové a ilustrační účely, digitalizované historické fotografie a další.

Spolu s fotografiemi MU jsou uchovávána **metadata popisující jejich kontext** jako je autor fotografie, datum pořízení, stručný popis akce či účelu pořízení a další relevantní údaje dle typu fotodokumentace umožňující správnou identifikaci fotografií a možnosti či podmínky jejich využití.

O způsobu pořizování, archivace a využití fotodokumentace **rozhoduje vedoucí hospodářského střediska**, který konkrétním výkonem těchto činností **pověří zodpovědnou osobu/osoby**.

Fotodokumentace je **uchovávána v perimetru organizace** a to tak, aby se **předešlo její ztrátě** a **omezily možnosti zneužití**. Doporučeno je využívat systémy a úložiště pro správu/ukládání fotografií provozované univerzitou.

Při získávání, uchovávání a nakládání s fotografiemi jsou **dodržována autorská práva**. Současně je **respektováno soukromí osob zachycených na fotografiích** při zachování oprávněného zájmu univerzity (viz bod 1 výše).

Při **pořizování fotografií z akcí a událostí** je třeba upozornit na tuto skutečnost přítomné osoby a umožnit jim vyhnout se zachycení na fotografiích, pokud si to přejí a je možné to organizačně a provozně zajistit.

Speciální pozornost je třeba věnovat **fotografiím dětí mladších 15 let** z důvodu ochrany práv nezletilých. Pro zveřejnění fotografií identifikovatelných dětí či jejich poskytování třetím stranám je nezbytný souhlas zákonných zástupců.

U fotografií pro **marketingové účely** musí být vedle autorských práv vyřešeny i souhlasy zobrazených identifikovatelných osob/modelů.

Je třeba vyhnout se pořizování, uchovávání či používání fotografií, který by mohly být zobrazenými subjekty oprávněně **vnímány jako dehonestující**.

Za dodržování zákonných a jiných právních povinností (ochrana osobních údajů, autorskoprávní ochrana aj.) zodpovídá v rámci DKF-MU vždy editor příslušné fotokolekce.

**Relevantní interní legislativa**, kterou je třeba brát do úvahy a respektovat při pořizování, uchovávání a využívání univerzitní fotodokumentace zahrnuje směrnici k duševnímu vlastnictví, směrnici k ochraně osobních údajů.

## **Stručné shrnutí základů používání DKF:**

- 1. Každá fakulta/pracoviště musí mít určeného svého zodpovědného editora DKF
- 2. Dodržovat strukturu a pravidla pro objekty v DKF, jednotný systém pojmenovávání fotek/složek
- 3. Fotografie vkládat v maximálním možném rozlišení/velikosti
- 4. Nahrávat již vybrané fotokolekce nejlepších fotografií, nikoliv všechny hrubé fotografie
- 5. Fotografie nebo fotokolekce správně popisovat kvůli dohledatelnosti (metadata)
- 6. Dodržovat základní pravidla GDPR

## **Odkazy na edukační videa ze školení DKF (M. Bartošek):**

1. část - Prezentace DKF + diskuse k prezentaci: [https://web.microsoftstream.com/video/fb228991](https://web.microsoftstream.com/video/fb228991-8ff1-40ba-a9e9-1cba98668187)-8ff1-40ba-a9e9-1cba98668187

2. část - Praktická ukázka DKF + druhá část diskuse: [https://web.microsoftstream.com/video/435980ec](https://web.microsoftstream.com/video/435980ec-7dbd-4958-a1c7-f4d3a00b4792)-7dbd-4958-a1c7-f4d3a00b4792

## **Správce a autor digitální knihovny fotografií:**

RNDr. Miroslav Bartošek, CSc. Telefon: 549 49 3296 E-mail: bartosek@ics.muni.cz

Odpovědné pracoviště: Ústav výpočetní techniky

## **Oddělení vnějších vztahů a marketingu RMU**

Odpovědná osoba: Mgr. Tomáš Kudela

Telefon: 549 49 5945 E-mail: kudela@rect.muni.cz